## Add a special event to a schedule

The connector can add a special event by sending a CREATE\_SPECIAL\_EVENT command to any schedule in a device.

## Prerequisite

You must target:

- an existing Device with a DeviceExt through the deviceId.
- an existing ControlSchedule (BooleanSchedule, EnumSchedule, NumericSchedule or StringSchedule) with a ScheduleExt through the scheduleId.

You must also provide an unique id to the event.

## Example

```
Example

{
    "type": "CREATE_SPECIAL_EVENT",
    "deviceId": "Folder_I0Stk9eSboFsjerkRdyA6",
    "scheduleId": "BooleanSchedule_10StkHQXUQFVrZuej7UiA",
    "payload": {
        "eventId": "MyId",
        "eventName": "MyEvent",
        "startDate": "2022-01-07T09:03:48Z",
        "endDate": "2022-01-07T10:03:48Z",
        "value": true
    }
}
```

The way that the different values are extracted from the Json can be changed in the connector advanced config.

## EventId

By default, it is required to manually add an eventId to your command but you can also auto generate an id for your new events if you put {uniqueString} inside the NewEventId slot inside the advancedConfig of your connector.

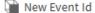

{uniqueString}

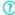